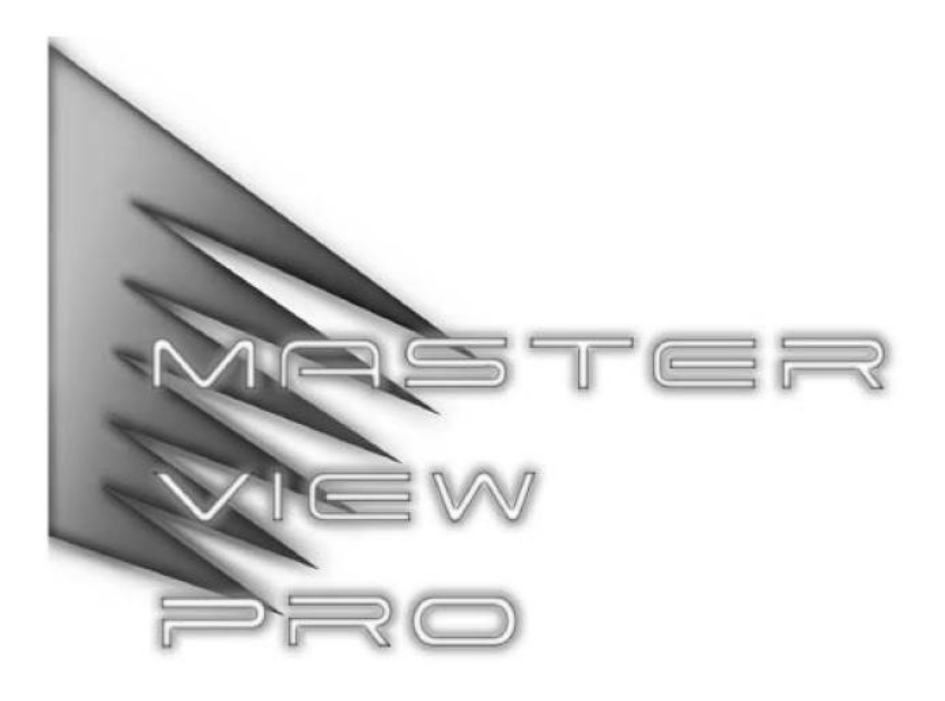

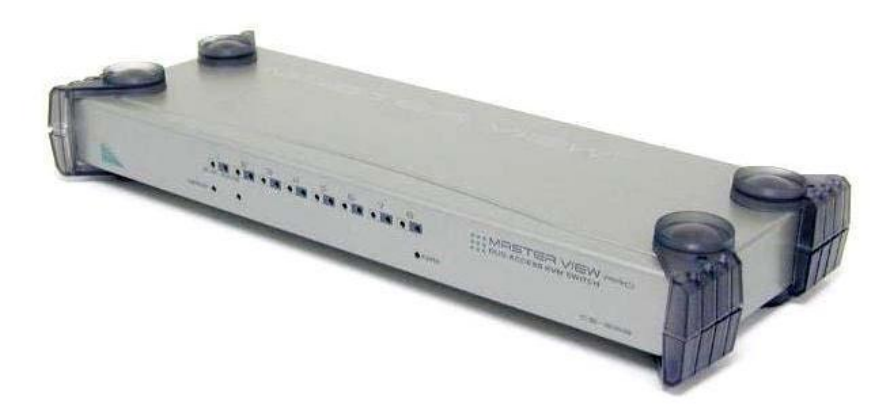

# **用户手册 CS-228**

### **[www.aten.com.cn](http://www.aten.com.cn)**

## **FCC 信息**

本产品已经过测试,完全符合 B 级电子设备要求和 FCC 认证的第 15 部分规范。这些规范是 为了在商业环境下使用该设备,而能避免有害干扰,并提供有效保护所规范的规定。该设备 会产生并辐射电磁波,如果用户未能按照该用户手册的说明以进行安装和使用,将可能对通 讯造成有害干扰,。但是并不能保证只要采取某种特定的安装方式就会避免电磁干扰。如果 确实对无线电或电视信号接收产生了有害干扰,可以通过开关此设备来判断,建议用户尝试 以下方法解决:

- u 重新调整或放置信号接收天线
- u 使该设备远离信号接收设备
- u 该设备与电器设备勿使用同一个电源插座
- u 可向经销商或无线电/电视机技术人员寻求帮助

所有的包装明细,包括产品、包装材料和文本,均与 RoHS 一致。

# FCCE X

## **用户注意事项**

制造商有修改与变更手册所包含的信息、文件和规格表的权利,且不需事前通知。制造商不 会保证、明示、暗示或法定声明其内容或特别否认其对于特殊用途的可销售性和适用性。本 手册所描述的任何被销售与授权的制造商软件亦同。如果在购买后发现软件程序有瑕疵,购 买者(及非制造商、其经销商或其购买商家)将需承担所有因软件瑕疵所造成的必要服务费 用、维修责任及任何偶然事件或间接损害。

制造商并不担负任何未经授权调整本设备所造成的收音机及/或电视干扰的责任,用户必须 自行修正干扰。

操作前如未正确选择操作电压的设定,制造商将不担负因此所导致任何损害的责任。**使用前 请务必确认电压设置为正确的**。

### **安全说明**

### **概述**

- u 请阅读所有说明,并作为以后参考。
- u 请遵循设备上的所有警告与指示。
- u 勿将本设备放置于任何不平稳的平面上(如推车、架子、或桌子等),如果本设备掉落 会造成严重的损坏。
- u 请勿在接近水的地方使用本设备。
- u 请勿将本设备放置于散热器或是暖气设备旁边或其上方。
- u 本设备外壳配有槽孔可以散热及通风,为了确保操作中防止过热,勿将开孔处堵塞或遮 盖住。
- u 本设备不可放置于软的表面上(如床、沙发、毛毯等),将会堵塞风扇开孔,同样也不 能放在密封的环境下,除非已提供了适当的通风,才可以放置。
- u 请勿将任何液体洒在设备上。
- u 清洁前必须将本设备电源从墙上的插座上拔除,请勿使用任何液状或沫状的擦拭剂,请 使用湿布清洁。
- u 请按照标签上的电源类型使用本设备,如果您不确定电源类型是否可用,请联系您的经 销商或当地的电力公司。
- u 本设备配有 3 脚接地型插头,此为安全性目的。如果您无法将此插入插座上,请联系电 工替换原有的电源插座。请勿试图将接地型插头功能去除,并遵循本地/全国接线代码。
- u 请勿将任何东西放置于电源线或连接线上,并将电源线与连接线的布线路径安排好,、 避免被其绊倒。
- u 如果您的设备需要使用延长线,请确认所有使用该延长线的产品总电流量不超过延长电 线的电流承载量。并确认所有插至墙上插座的产品电流总量不超过 15 安培。
- u 请选用突波抑制器、调节器或不断电系统(UPS)等设备,以帮助避免您的系统受突然、 瞬间增加及减少的电量。
- u 请将系统的连接线与电源线妥善固定好,并确认无任何东西压在线材之上。
- u 当连接或断开电源时,遵守下面指引:
	- n 在连接电源电缆前安装电源
	- n 在卸下电源前拔掉电源电缆
	- n 如果系统有多种电源,通过拔掉所有的电缆来断开电源连接
- u 勿将任何物体透过外壳的槽孔塞进机器里,有可能会接触到危险的电压点或造成零件短 路而导致火灾或触电的风险。
- u 请勿尝试自行修理本设备,请寻找合格的服务人员以取支援服务。
- u 如果有以下情况发生,请将本装置的电源从墙上的插座上拔除并将其交予合格的服务人 员修理。
	- n 电源线及插座损坏或磨损
	- n 液体被洒入本设备
	- n 本设备被雨、水淋到
	- n 本设备掉落或外壳已经损坏
	- n 本设备功能出现明显的变化
	- n 按照操作指示后,本设备无法正常操作
- u 仅针对操作指示中所涵盖的控制功能进行调整,其它不适当的操作可能会造成损害, 以致于需要合格的人员更庞大的作业才能修复。

#### **机架安装**

- u 进行机架安装前,请确保固定装置已安全地固定于机架上,并延伸至地面上,整个机架 的重量可分散于地面上。在开始机架工作前,在单一机架上安装前端和侧面的固定装置 或是在联合多个机架上安装前端固定装置。
- u 请由下而上安装机架且先安装最重的东西。
- u 从机架上延伸设备出来时,请确保机架平稳且稳定。
- u 当按着设备滑轨释放弹簧闩及将设备滑入机架时请小心谨慎。该滑轨的轨道可能会夹到 您的手指。
- u 将设备安到机架上后,请小心的展开滑轨至锁上的位置,然后将本设备滑进机架上。
- u 请勿让给机架提供电源的 AC 供给分支电路超载。整个机架的承载量不得超过分支电路 量的 80%。
- u 请确保机架上所使用的所有装置—包括电源插座及其他电源连接器---已妥善接地。
- u 请确保已为机架上的设备提供了适当的空气流动。
- u 请确保机架环境的操作温度未超过生产商所设定的设备最高操作温度。
- u 当您在维护机架上其他设备时,请勿踏在或站在任何其他设备上。

### **包装明细**

CS-228 包装明细如下:

- u 1 带有堆叠衬垫 CS-228 KVM 切换器
- u 1 电源适配器
- u 1 机架安装套件
- u 1 用户手册\*

请仔细检查确认所有部件是否完整,且运输过程中是否受到损坏。如果您遇到任何问题,请 联系您的经销商。

请仔细阅读该用户手册,并遵循其安装操作程序,以避免对本产品和/或与之相连接的设备 造成任何损坏。

\* 自本手册中文化完成后, 新的产品功能将可能日后陆续增加. 如需知道更新的产品特性 请至我们的网站参考最新版英文手册。

> © 版权所有 2008 宏正自动科技股份有限公司 用户手册编号:PAPE-0176-1PBG 印刷日期:11/2005 所有品牌名称和商标皆已注册,版权所有

## 目录

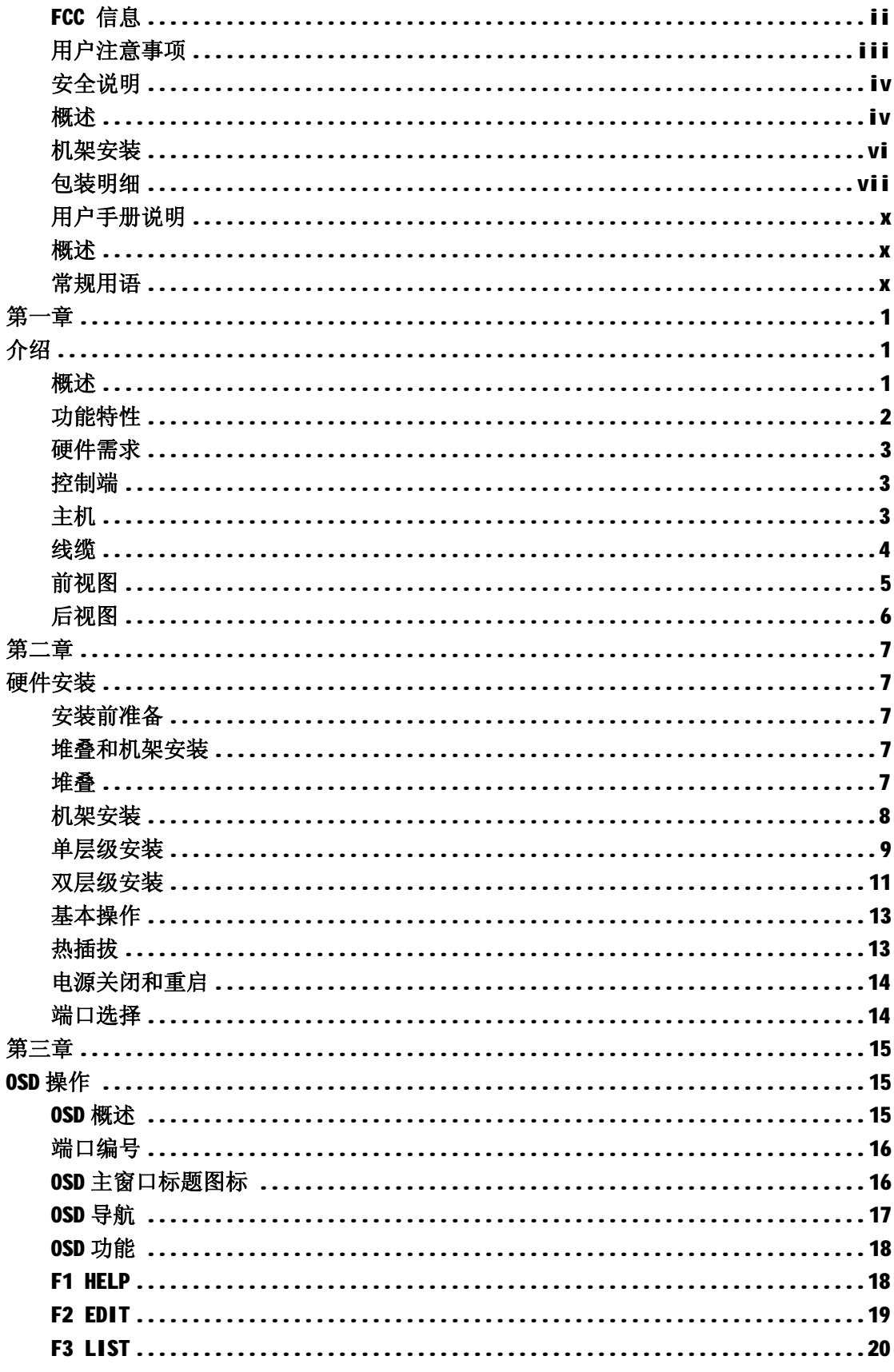

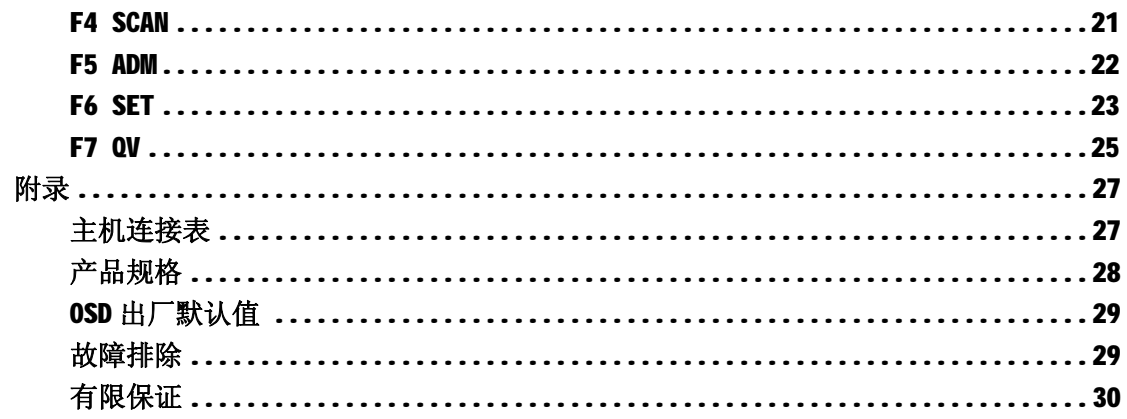

### **用户手册说明**

此用户手册将帮您有效使用您的 CS-228 系统,包含所有的安装、设置和操作等内容。用户 手册所提供信息内容大致如下。

#### **概述**

- **第一章 介绍**,介绍 CS-228 系统的功能、特性、产品优势及前后面板部件。
- **第二章 硬件安装**,介绍堆叠、机架安装、单层级或多层级安装及 CS-228 基本操作。
- 第三章 OSD 操作, 提供完整的 CS-228 OSD 描述(屏幕显示菜单)及其操作方法。
- **附录** 提供与 CS-228 相关的规格及其它技术信息。

#### **常规用语**

本用户手册使用以下常规用语:

#### **符号 表示需要输入的文本信息.**

- [] 表示需要输入的键。例如, [Enter]表示按 Enter 键。对于要同时输入 的键, 便放到同一个方括号内, 中间用加号连接。如[Ctrl + Alt]
- 1. 数字表示具体的操作步骤。
- ◆ 春示提供信息,但与操作步骤无关。
- → 表示选择下一个的选项(如在菜单或对话框)。例如:Start→ Run 表 示打开"开始"菜单,然后选择 "运行"
- Δ 表示极其重要的信息。

# **第一章 介绍**

#### **概述**

CS-228 KVM 切换器是一组控制设备,可以通过两组独立的键盘,鼠标和显示器控制端, 独立地或多用户共享, 实现对 8 台主机的访问。CS-228 可直接控制多达 8 台计算机。通过 级联再连接 CS-138A, CS-9138, CS-128A 或 CS-124A, 9 台设备 (CS-228 加上 8 台级联) 即可控制多达 64 台计算机。

安装过程简单快捷,只需将线缆与对应端口连接起来即可。无需安装光盘,无需复杂的安 装程序。因为 CS-228 直接接收键盘信息输入,所以它可以在多数硬件平台和操作系统上 进行操作。

CS-228 提供一种操作方便的 OSD(屏幕显示菜单)功能,此功能允许两个控制端任一个 通过一个窗口、菜单驱动界面对系统所连接的任一主机进行访问。便捷的快速扫描功能支 持对装置所接主机的运作状态逐个进行自动扫描与监视。

处于安全考虑,为了避免对主机的非法访问,此设备提供两级密码保护(管理员和用户)。 考虑工作站空间音频输入输出使用的增多, CS-228 还支持内建麦克风和音箱。

CS-228 是省时省钱的最佳选择。通过两个独立控制端管理所有的主机,CS-228 切换器安 装: 1)减少为每台计算机购买独立的键盘,显示器, 鼠标的费用; 2) 节省这些额外设备 所占用的空间;3)节约能源消耗;4)避免从一台主机移到另一台主机的不便和浪费,也 允许一个用户从不同的地方访问主机,或两个用户共享。

### **功能特性**

- u 两个控制端控制 8 台计算机
- u 一或两位用户可同时操控多达 64 (通过级联连接 CS-138A, CS-9138, CS-128A 或 CS-124A)台计算机
- u 每个控制端可独立进行控制
- u 通过 OSD (屏幕显示菜单)选择端口
- u 级联安装时,OSD 自动延伸端口列表
- u OSD 自动调整适应更改的分辨率
- u 支持热插拔---无需关闭切换器,就可接入或移除主机
- u 自动扫描功能监视所有主机状态
- u 支持分辨率 1920×1440; DDC2 (显示数据通道 2)
- u 支持 PS / 2 兼容鼠标: Microsoft Intellimouse Pro, Logitech FirstMouse, FirstMouse+, Support\*
- u 支持音频(麦克风和音箱)
- u 设计独特,简易安装
- \* 1、支持 PS / 2 兼容鼠标适合于三个按键(滚轮)鼠标。
	- 2、Logitech 鼠标驱动的更改设备程序不适用于 Microsoft NT 系统。

### **硬件需求**

#### **控制端**

- u 1 VGA, SVGA, 或 MultiSync 的显示器,该显示器可支持安裝架构下任何电脑使用的 最高分辨率。
	- **注意:**如果显示器切换至当前的主机分辨率高于显示器所支持的,可能会严重损坏显 示器。
- ◆ 1 PS / 2 鼠标
- ◆ 1 PS / 2 键盘
- ◆ 麦克风和音箱(可选择)

### **主机**

每台主机上必须安装以下设备:

- u 1 VGA, SVGA 或 Multisync 卡
- **u** 16-针 mini-DIN (PS / 2 型) 或 DB-9 (标准系列), 鼠标端口
- **u** 1 带+5V DC on pin 4 及 Ground on pin 3 的 6-针 mini-DIN(PS / 2 型)键盘端口或 1 带+5V DC on pin 5 及 Ground on pin 4 的 5-针 DIN(AT型)键盘端口

## **线缆**

使用非标准线缆可能会损坏连接的设备或降低装置运行效果,为达到最佳信号整合及简化 线路连接,我们强烈建议您使用如下高品质的 CS 专用线缆组:

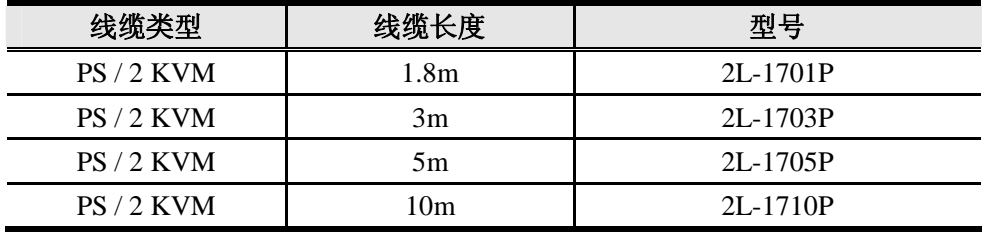

- **注意:**1、如果您的主机使用标准 AT 型键盘插口,要将线缆插入主机键盘插口则需要购买 一个 PS / 2 转 AT 的键盘转换器。
	- 2、如果你的主机使用标准 9 针鼠标串口,要将线缆插入主机的串口,则需要购买一 个 PS / 2 转串口的鼠标转换器。

# **前视图**

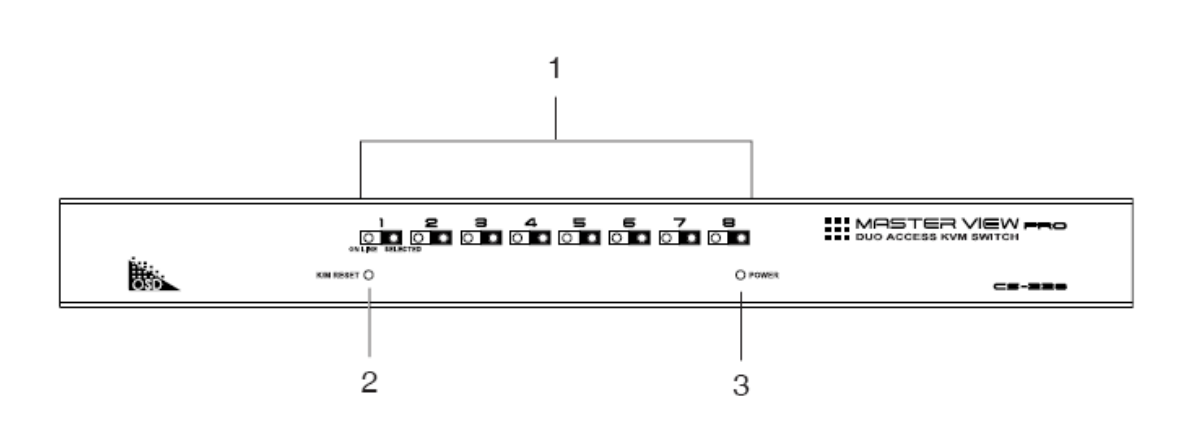

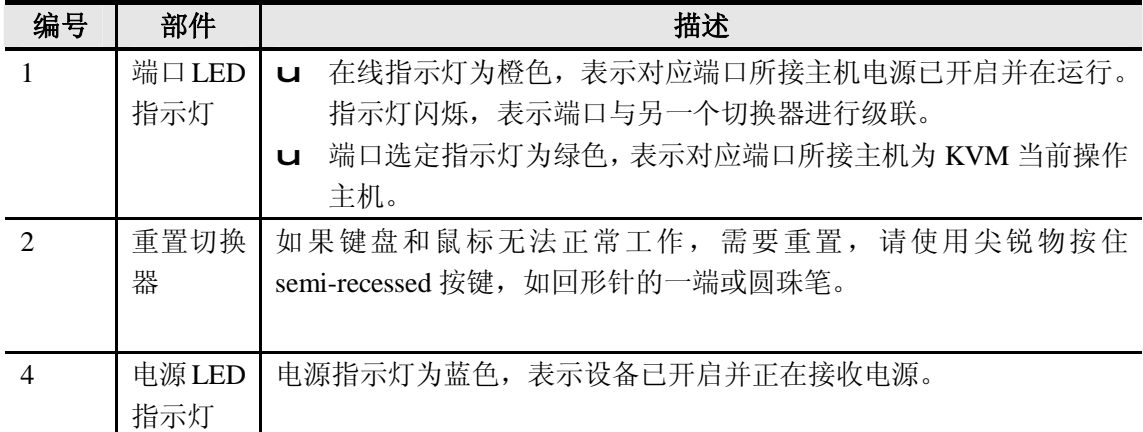

## **后视图**

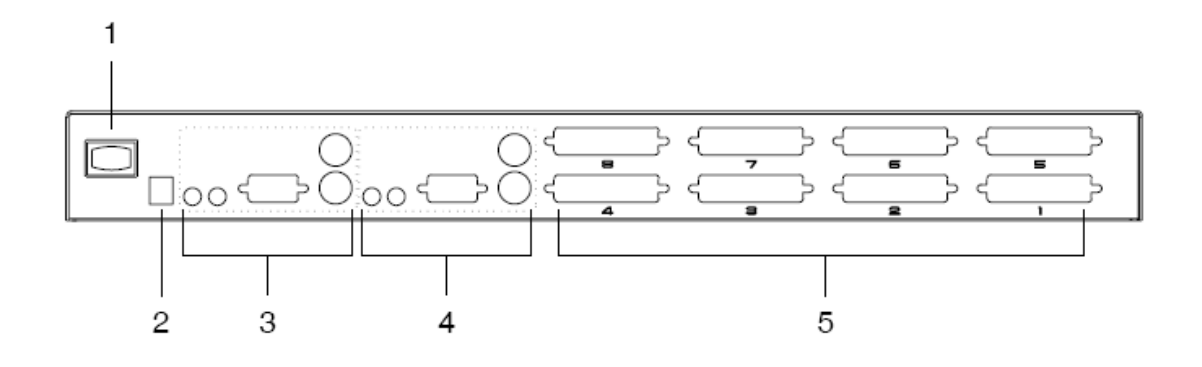

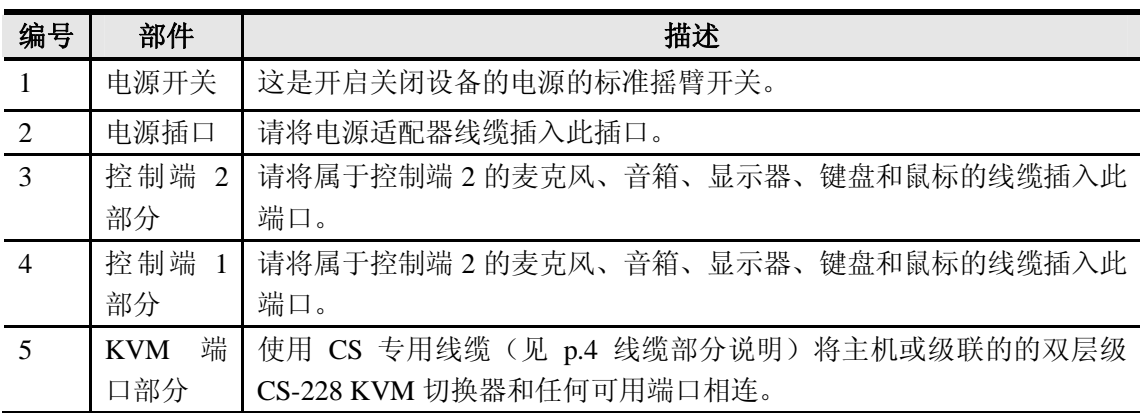

## **第二章**

## **硬件安装**

## **安装前准备**

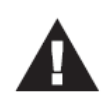

- 1 关于放置此设备的相关重要安全信息已列于p.ⅳ,操作前请先参阅该处 内容。
- 2 请确保即将进行连接的所有设备的电源已关闭。务必将所有具有Keyboard Power On (键盘电源开启)功能的计算机电源拔掉。

### **堆叠和机架安装**

#### **堆叠**

- 1、 此设备垫脚已经连接。注意每个设备垫脚分为上半部分和下半部分。上半部分为凸面, 下半部分为凹面。
- 2、 排列上边设备的 4 个底部支架和下边设备的 4 个顶部支架;然后将上边的一组装到下 边一组上。

### **机架安装**

请按以下步骤进行机架安装:

1、拧下设备的螺丝,移除堆叠支架,如下图所示:

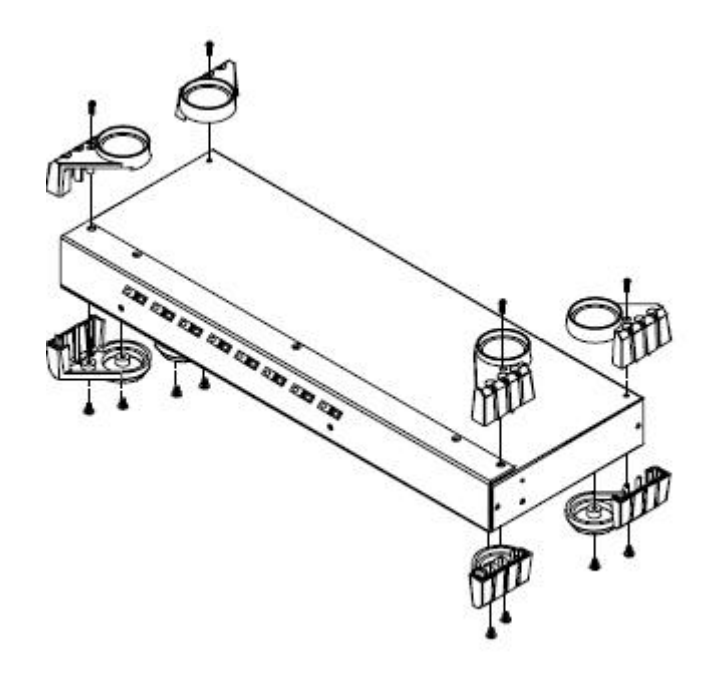

2、将支架用螺丝固定在设备的侧边,如下图所示:

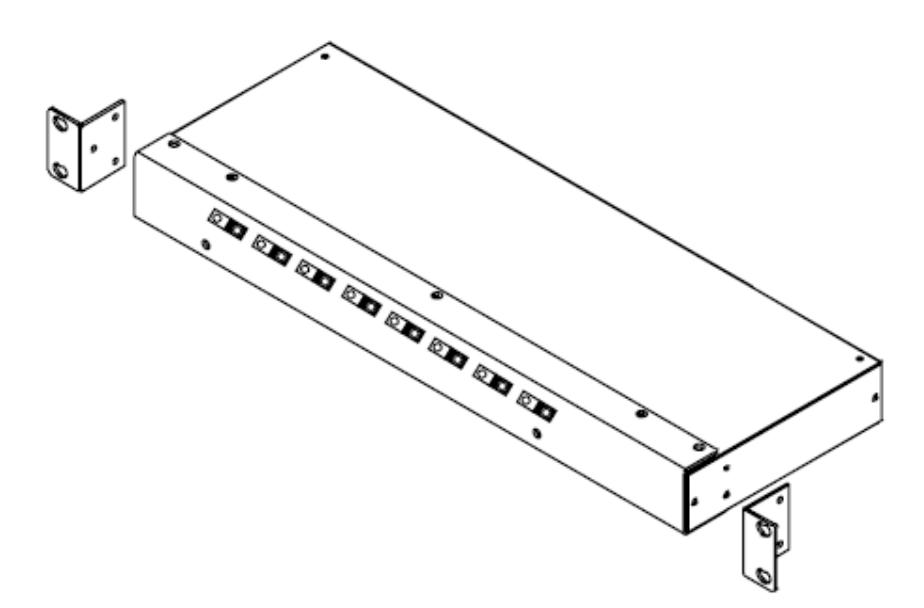

3、将设备滑入机架并将其固定在机架上。

### **单层级安装**

单层级安装是最基本的安装操作,无需额外的切换器和第一台设备级联连接。请参考下页 所示的安装示意图,按以下步骤,进行单层级安装:

- 1、请将控制端 1 和 2 的显示器、键盘和鼠标线缆插入此设备后面板的对应端口。每个端口 都有相应的图标标识。
- 2、请将控制端 1 和 2 的麦克风和音箱线缆(如果您使用了麦克风和音箱)插入此设备后面 板的对应端口。每个端口都有相应的图标标识。
- 3、使用 PS / 2 型线缆(如 p.4 线缆部分说明)将主机的显示器、键盘和鼠标端口与任何可 使用的 CS-228 KVM 端口相连。
- 4、将电源适配器插入 AC 电源;将电源适配器线缆插入 CS-228 电源插口。
- 5、开启 CS-228 的电源。
	- **注意:**开启设备时,CS-228 将进行电源启动自测。如果有任何问题,LED 端口在线指 示灯将反复闪烁,各闪烁状态所对应的问题如下表所示:

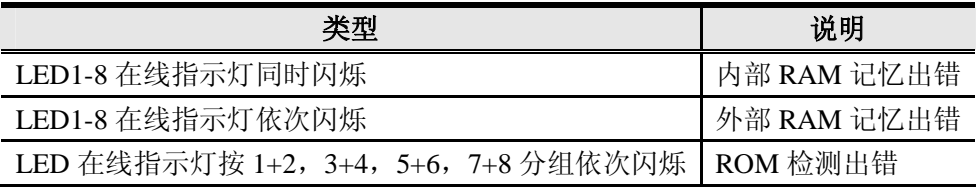

如果出现了以上任何问题,请关闭切换器,然后再重新开启。

6、请插入电源线,并开启所有的主机电源。

**注意:**开启主机电源前,必须先开启 CS-228 的电源。

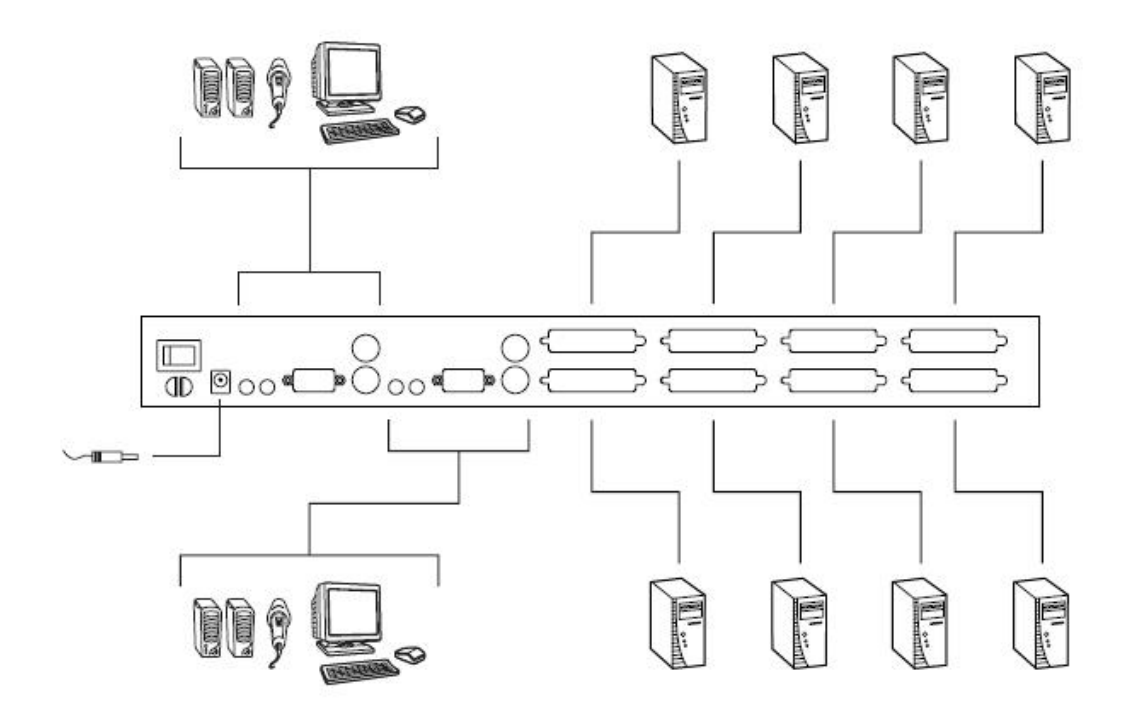

### **双层级安装**

为了控制更多的主机,可通过 CS-228 的 CPU 端口再级联 8 台额外的切换器。级联的切换 器又连接回第一层级设备(CS-228),这就是第二层级设备。一个完整的双层级装置可以 控制多达 64 台主机。

附录提供一组表格显示被控制的主机台数和所需的切换器数量之间关系。

注意: 1、只有 CS-138A, CS-9138, CS-128A 或 CS-124A 可以和 CS-228 共同使用。 2、CS-228 不支持两层以上的级联。

请参考下页所示的安装示意图,按以下步骤,进行双层级安装:

- 1、请确保即将进行连接的所有设备的电源均关闭(请将所有具有 Keyboard Power On (键 盘电源开启)功能的计算机电源线拔掉)。
- 2、 遵循单层级安装的步骤 1 和步骤 2(见 p.9)。
- 3、使用 PS / 2 型 KVM 线缆(如 p.4 线缆部分说明)将 CS-228 可使用的 CPU 端口与第二 层级设备的控制端端口相连接。

如需级联额外的切换器,请重复步骤 3。

- 4、 使用 PS / 2 型 KVM 线缆(如 p.4 线缆部分说明)将第二层级设备可使用的 CPU 端口 与主机的显示器、键盘和鼠标端口相连接。
- 5、 插入所有切换器的电源适配器线缆。
- 6、 开启 CS-228 第一层级设备电源。
- 7、 开启所有第二层级设备电源。
- 8、 请插入电源线,开启所有的主机电源。

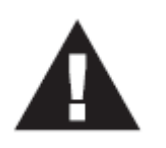

开启电源时请按照步骤 5-8 的顺序操作。

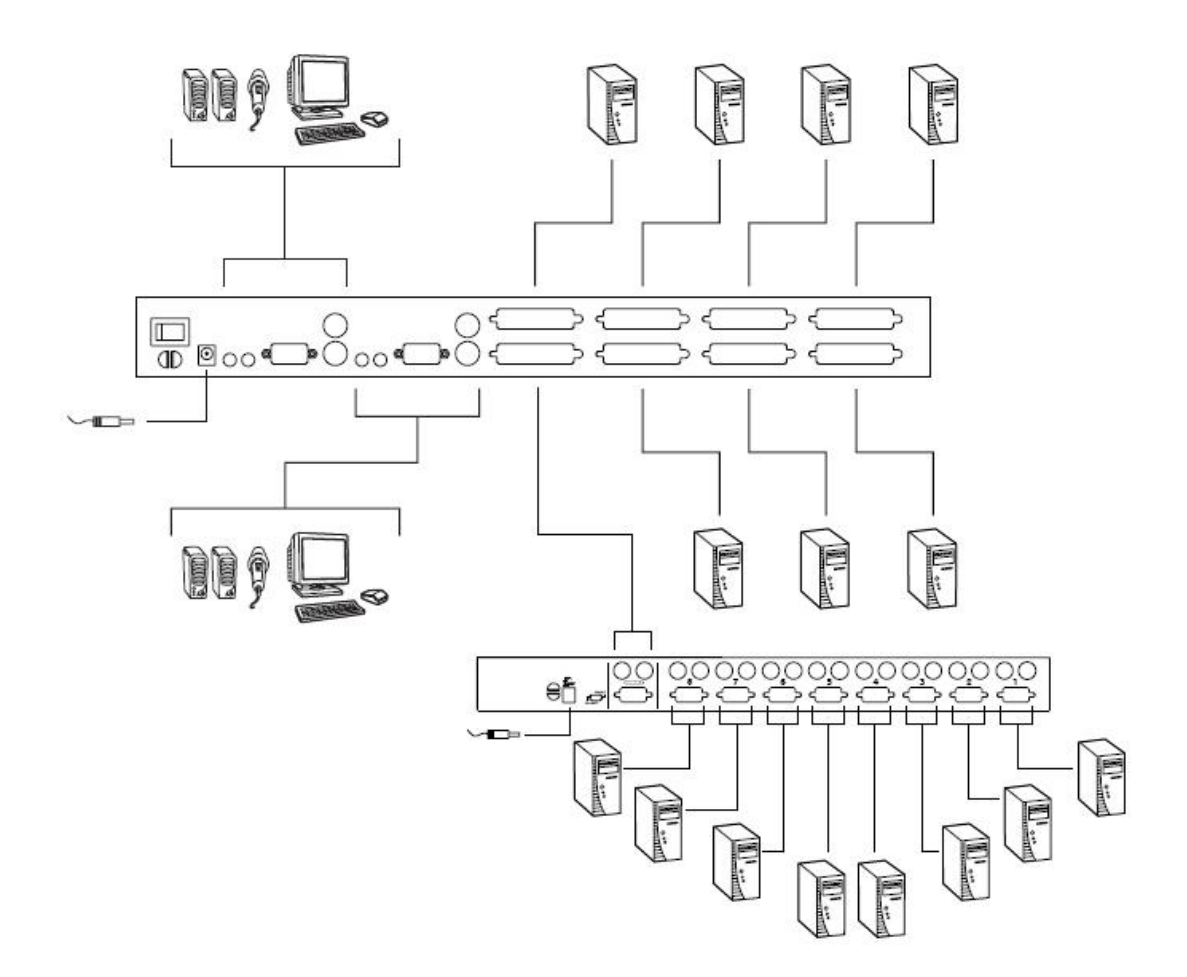

### **基本操作**

### **热插拔**

CS-228 支持热插拔---无须关闭设备电源,通过将线缆从其 CPU 端口拔除即可增加 或移除部件。为确保热插拔功能正常运行,请按照如下步骤进行操作:

- 1、当以热插拔方式将线缆重新插回 CPU 端口时,必须插入原来使用的端口。
- 2、在使用同一个鼠标时,您可将鼠标拔除后再重新插回(比如,重置鼠标)。

如果重新插入鼠标后,鼠标和/或键盘没有反应,请重置键盘或鼠标。请用一个尖锐物插入 设备前面板的重置口,轻轻按进去。

### **电源关闭和重启**

如果必须关闭 CS-228 的电源, 在重开机之前, 请务必进行以下操作:

- 1、关闭 CS-228 切换器上连接的所有主机(包括级联的切换器)。
	- **注意:**请将所有具有 Keyboard Power On(键盘电源开启)功能的计算机电源线拔掉。 否则,切换器可以从计算机获取电源。
- 2、等待 10 秒钟,重启 CS-228。
	- **注意:**当 CS-228 启动时,将发出长的"嘟"声,控制端将自动退出。各控制端退出时 将发出短的"嘟"声---因此您将听到一声长的嘟声和两声短的嘟声。
- 3、 重启第二层级切换器。
- 4、 开启所有切换器电源后,请开启主机电源。

#### **端口选择**

通过菜单驱动的 OSD 菜单可以快速访问装置的任何主机。OSD 操作将在下一章讨论。

**第三章 OSD 操作**

## **OSD 概述**

屏幕显示菜单 (OSD) 为主机切换操作提供一个菜单驱动界面。所有操作从 OSD 主菜单开 始。要启动主菜单,请双击[Ctrl]键。

- 注意: 1、请双击同一边的 Ctrl 键(都在左边或都在右边)。
	- 2 如果 Ctrl 键和主机运行程序相冲突,可以将 OSD 启动键更改为 Scroll Lock 键(见 p.23 F6 SET 中的 OSD 启动热键),则需要双击[Scrool Lock]键。

当您启动 OSD 时,会出现类似以下窗口:

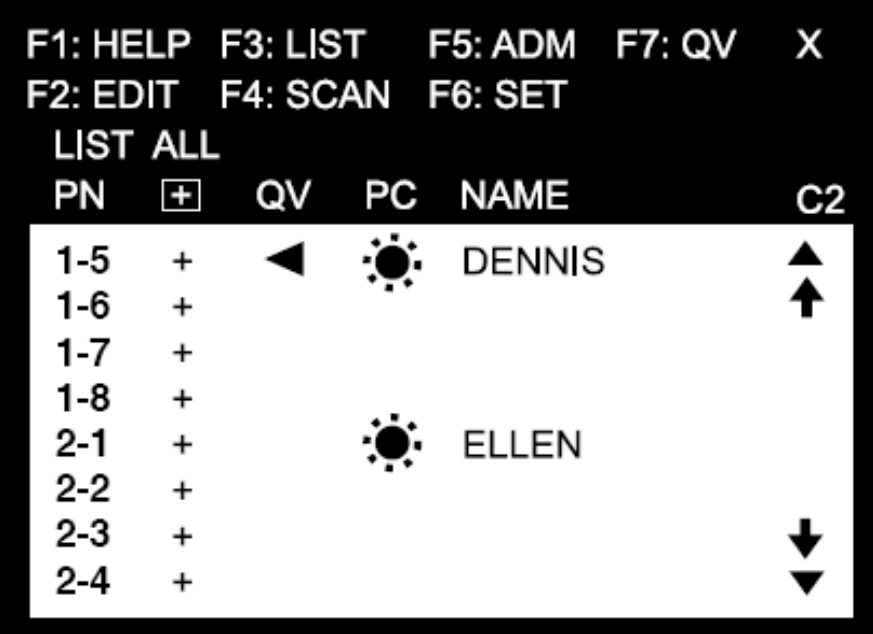

u OSD 总是以列表的形式显示,光标条位于窗口上次被关闭时所在的位置。

u 各主机端口名称位于窗口左列。有关端口编号详情请见下一部分。

### **端口编号**

CS-228 所接主机端口编号(PN)来自主机所接的 CS-228 后面板的 KVM 端口编号。比如, 与 KVM 7 号端口相连的计算机端口编号号为 7。

级联的 CS-228 所接主机 PN 为两位数字。第一位数字代表第二层级 CS-228 设备所接第一 层级设备的 KVM 端口; 第二位数字代表主机所接第二层级 CS-228 设备的 KVM 端口。

比如,一个主机连接 CS-228 的 3 号 KVM 端口,而此设备级联于 CS-228 的 2 号 KVM 端 口, 则此主机 PN 为 2-3。

### **OSD 主窗口标题图标**

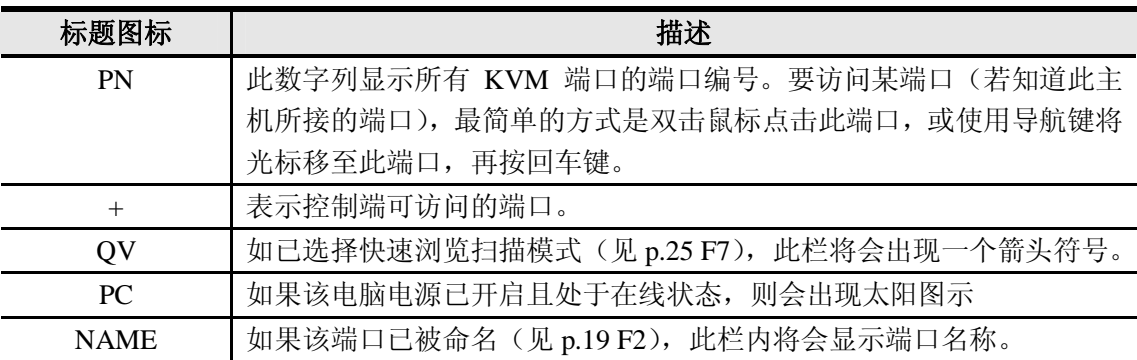

## **OSD 导航**

- u 如要退出菜单,关闭 OSD,请点击 OSD 窗口右上角的 X 或按住 Esc 键。
- **u** 如要在列表中上下移动,一次移动一项,请点击正倒三角符号(▲▼),或使用上下箭 头键。如果所列内容超出主窗口范围,窗口将滚动。
- U 如要在列表中上下移动,一次移动一屏,请点击上下箭头符号(↑↓)或使用[Pg Up] 和 [Pg Dn ]键。如果所列内容超出主窗口范围,窗口将滚动。
- u 如要访问某端口,请双击此端口,或将光标移至此端口,按回车键。
- **注意:**1、如果您要访问某个被设为独占的主机(见 p.24 独占模式),将会出现一条信息提 示您此端口为独占模式。在这种情况下,窗口显示为空白,既不能浏览也不能 访问此端口。
	- 2、如果您要访问某个正被另一个控制端访问的主机,将会出现一条信息提示您此端 口被使用。您只能浏览目标主机的屏幕而不能进行任何操作,直到占用的控制端 停止访问。
	- 3、在一个级联装置中,如果第二层级设备所接主机被另一个控制端访问,则此主机 和此层级设备所接的其他主机都处于被占用状态。您的控制端将无法访问或浏览 这些主机。因为访问第二层级设备所接的任一主机都涉及到第二层级设备所接的 CS-228 的整个端口。只能在初始控制端终止访问后,其他控制端才能控制这些 主机。
- u 完成某项操作后,您将自动退回上一级菜单。

## **OSD 功能**

OSD 功能键主要提供设定及控制 OSD 功能。比如,您可以快速切换至任何端口;限制您 欲浏览的清单; 指定端口为快速浏览扫描; 建立或编辑端口名称; 或调整 OSD 设置。

启动 OSD 功能键:

- 1、 点击窗口的任何功能键或从键盘上键入功能键。
- 2、 对于出现的子菜单,双击鼠标或移动光标以选择选项。
- 3、 按下[Esc]键激活此选项并返回上一级菜单。

#### **F1 HELP**

HELP 功能提供 OSD 快速操作指南。如要返回 OSD 主菜单, 请点击 OSD 窗口右上角 X 或 按 Esc 键。

#### **F2 EDIT**

每个端口编辑一个名称,此功能帮助记忆各主机连接哪个端口。此功能允许管理员创建、 编辑或删除端口名称。编辑端口名称:

- 1、点击所选端口或使用方向键将光标条移至所选端口。
- 2、点击窗口的 F2 功能键或按 F2 键。
- 3、输入新的端口名称,或修改 / 删除旧的端口名称。

端口名称最多为 15 个字符。合法字符包括:

- u 所有希腊字母:a-z;A-Z
- u 所有数字;0-9

u + - / :。%()[] ' ? 和空格

大小写均可,不管输入的是大写还是小写,OSD 显示的端口名称都是大写。

4、编辑完成后,请按 Enter 键完成修改。如要放弃修改,请按 Esc 键。

#### **F3 LIST**

LIST 功能允许您扩大或缩小 OSD 在主窗口上显示的端口列表范围。各控制端的端口列表 范围不同,取决于对各控制端的设置。其选项及其含义如下表所示:

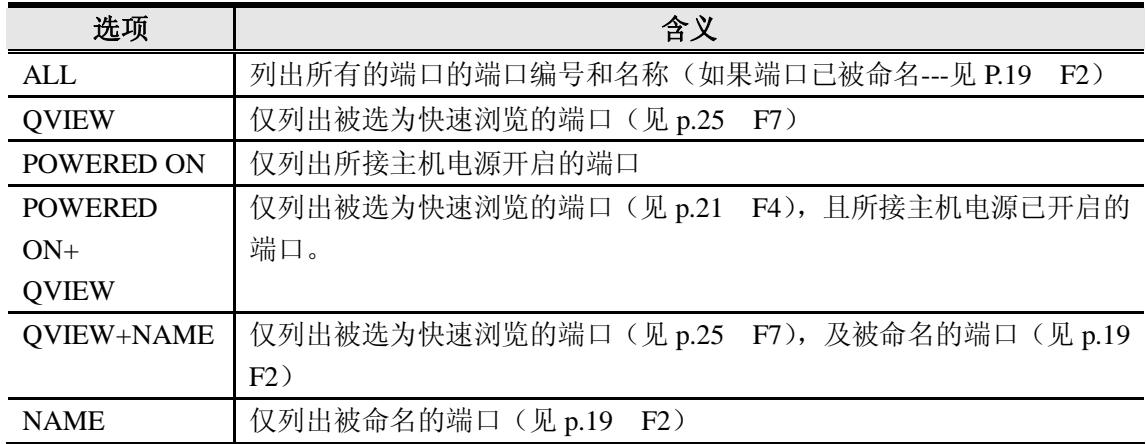

双击或将光标移至您想要的选项,然后按 Enter 键。选择前将出现一个图标显示当前所选 项。

**注意:**1、双击某端口或使用方向键,然后按 Enter 键,您可以访问任何列表中的端口。

2、如果所选端口未连接主机,或所接主机电源已关闭,OSD 仍会切换至此端口并 不显示错误。如要恢复,请按 OSD 启动热键。

#### **F4 SCAN**

点击 F4 选项或按 F4 键启动扫描模式, OSD 将对所有设置扫描模式的端口进行循环扫描。 如果您想停留在某端口,请按 Spacebar 键停止扫描。

- **注意:**1、如果扫描停留在空的端口或端口所接的主机电源已关闭,显示屏将显示为空白, 键盘和鼠标也将失效。如要恢复,请按 OSD 启动热键。
	- 2、当 OSD 循环扫描所选端口时,被访问主机的端口 ID 前将出现 **S** 符号,表示此 主机正处于快速扫描模式下。
	- 3、如果某端口正被另一个控制端访问,此端口 ID 前将出现 **R** 符号,表示此端口处 于"只可被浏览"状态。此时只能浏览但不能访问此端口。
	- 4、如果某端口被设为独占端口(见 p.23 F6),端口 ID 前将出现 **P** 符号,表示此端 口处于"独占模式"。显示屏为空白,此时既不能浏览也不能访问此端口。
	- 5、如果某端口被其他控制端访问,但访问当前并未进行,OSD 开始进行延时倒计 时(见 p.22 设置访问超时),此端口 ID 前将出现 **Z**符号,表示此端口正处于 Peding 状 态(初始访问控制端对此端口仍有优先访问权,但是当超时时限终止,则遵 循先到先访问的原则)。

### **F5 ADM**

F5 功能允许管理员对整个 OSD 操作进行设置。要更改某项设置, 双击鼠标或使用上下箭 头键将光标移至此项后按 Enter 键。

选择某项后将出现一个子菜单。双击某选项或将光标移至此选项后按 Enter 键。选择项前 将出现一个图标说明。各设置功能说明如下表:

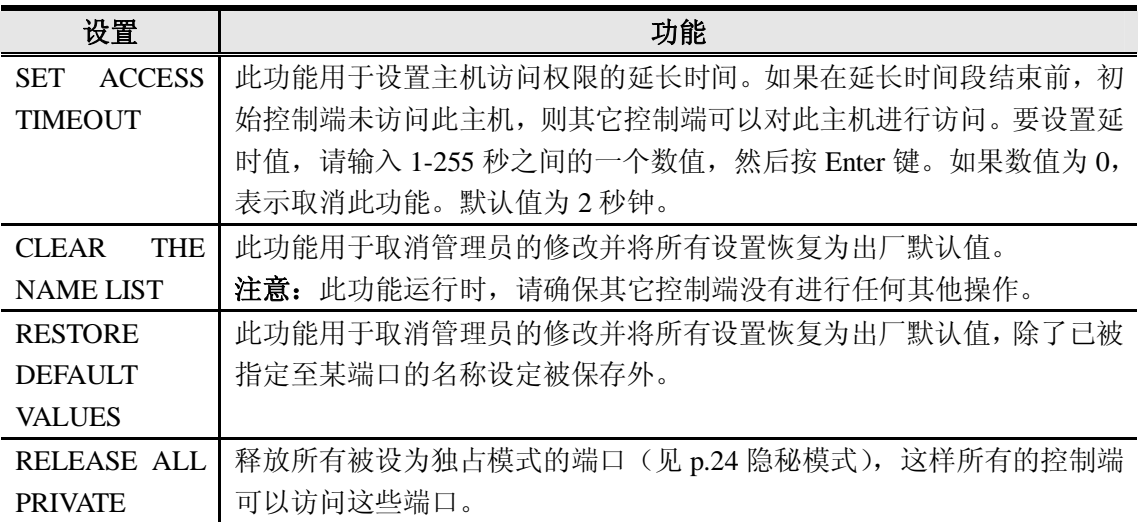

### **F6 SET**

F6 功能允许用户对当前操作控制端的 OSD 进行设置。更改设置:

- 1、 双击此项或将光标移至此项,然后按 Enter 键。
- 2、 按 Esc 键启动此功能。

选择某项后,将出现一个子菜单提供更多选择。如选择某项功能,双击此项或将光标移至 此选项,然后按 Enter 键。被选择项前将出现一个图标说明其具体功能。设置见下表:

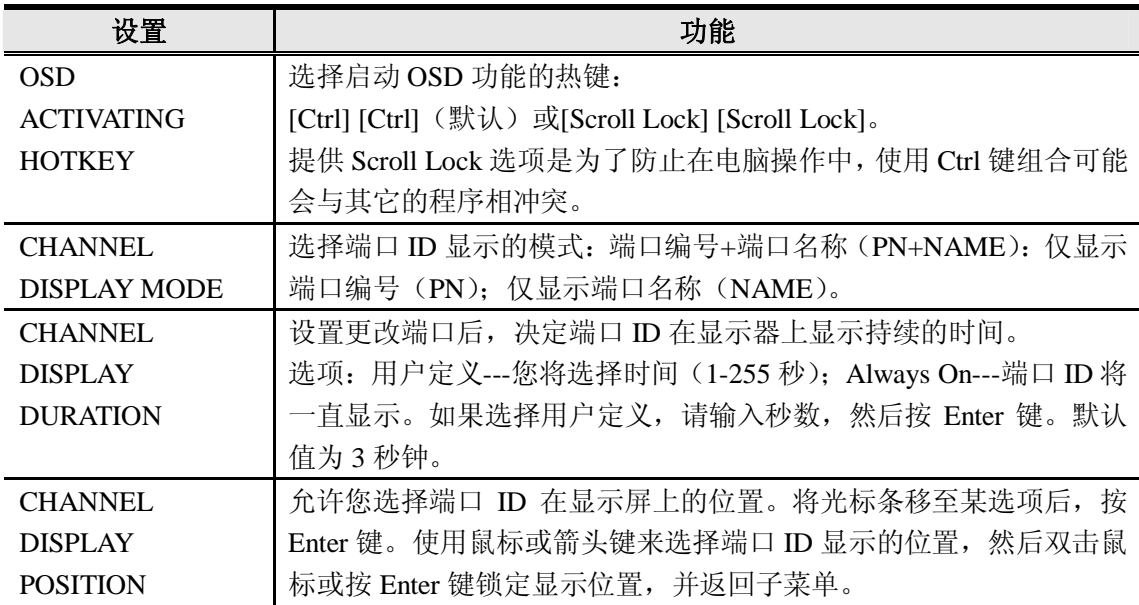

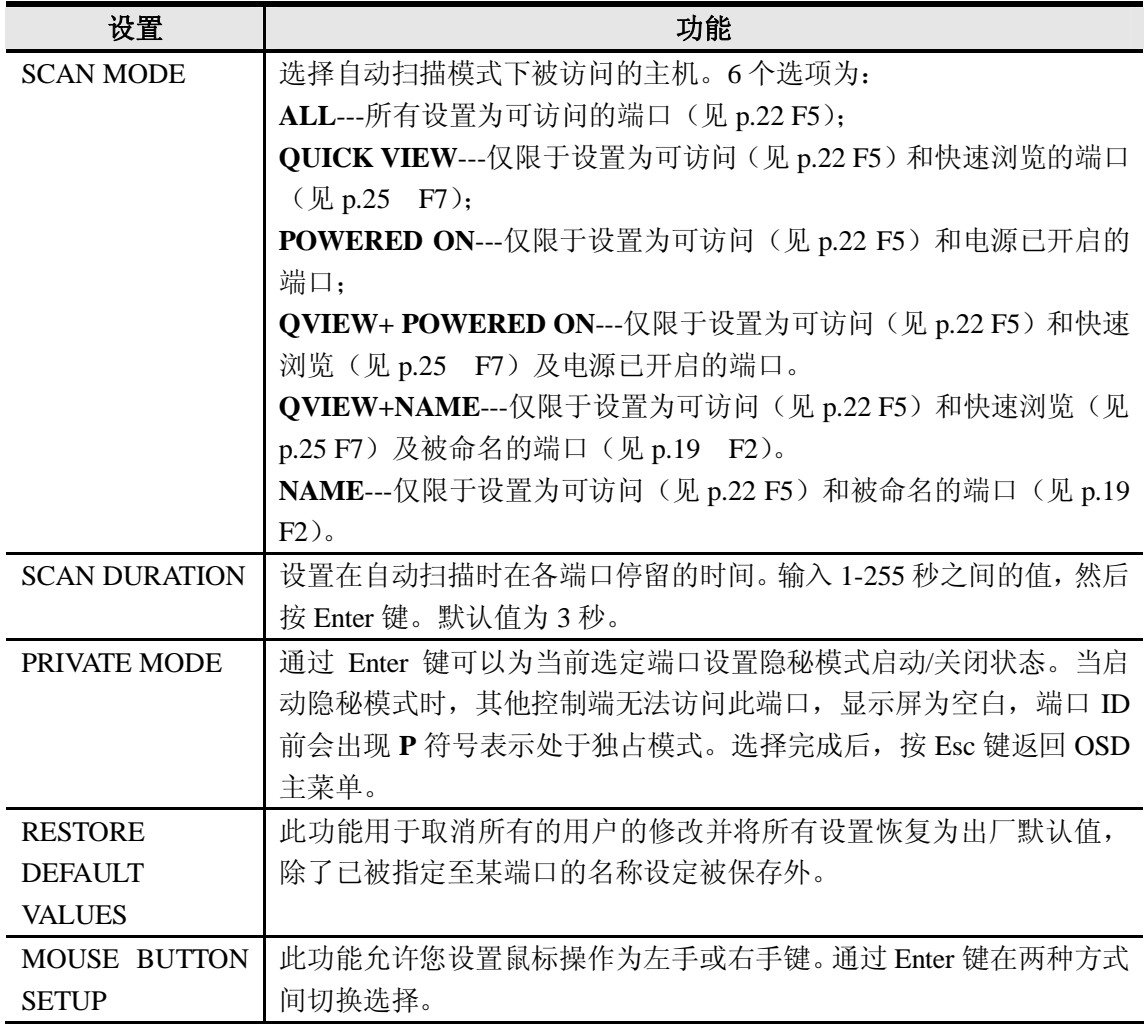

### **F7 QV**

通过此功能可以增加或减少在快速扫描功能中设置的自动扫描的端口数量。F7 是对快速扫 描功能当前选定端口进行选择或取消的切换操作。选择或取消对某端口的快速扫描操作:

1、双击此端口或将光标移至此端口。

2、按 F7 键。

如果某端口被设置为快速扫描,此端口 QV 栏内将显示一个箭头来表示。当此端口被取消, 箭头将消失。

**此页刻意空白**

## **附录**

## **主机连接表**

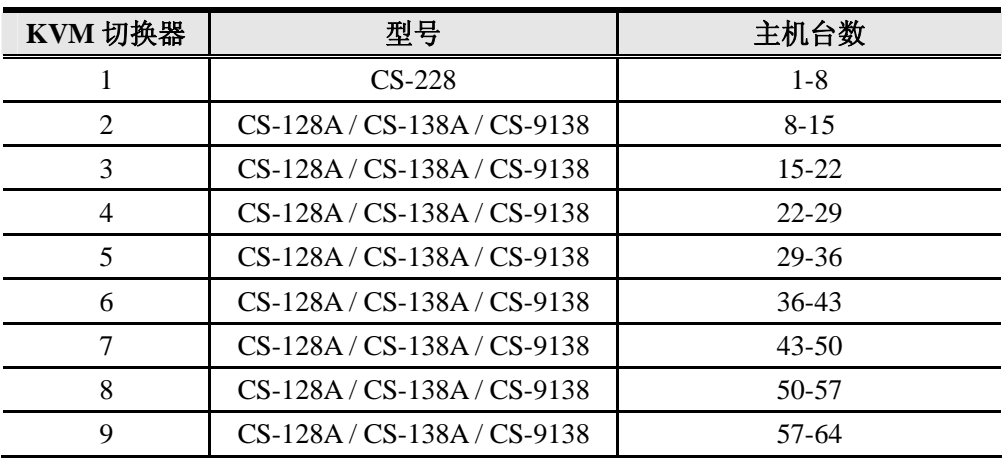

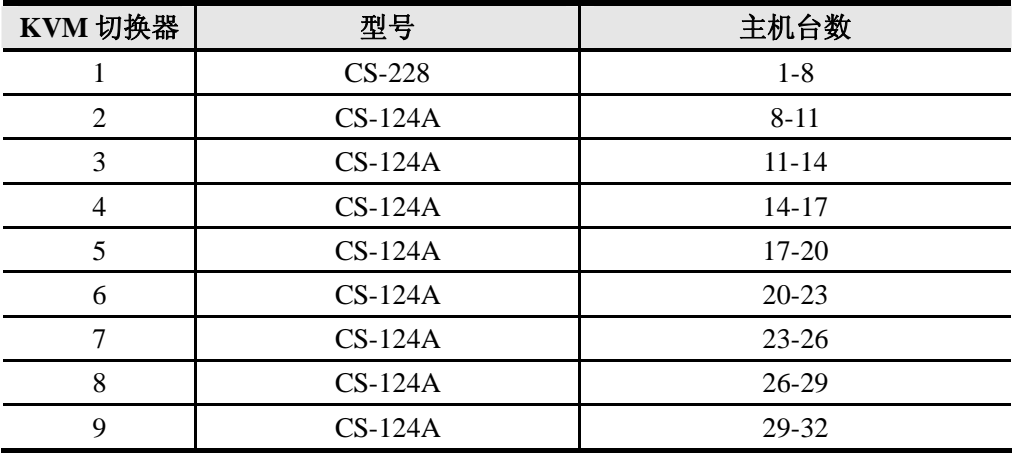

## **产品规格**

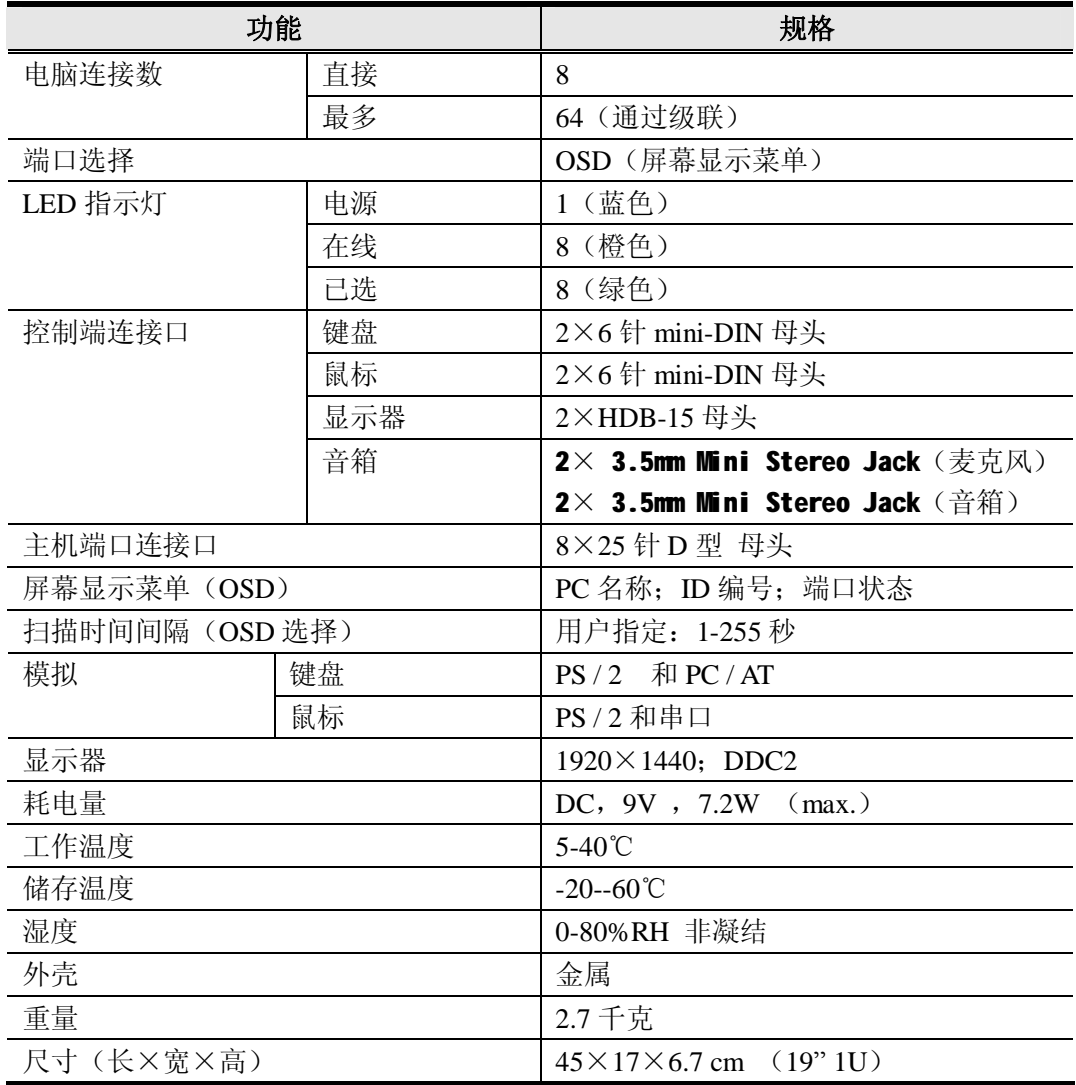

## **OSD 出厂默认值**

出厂默认值如下:

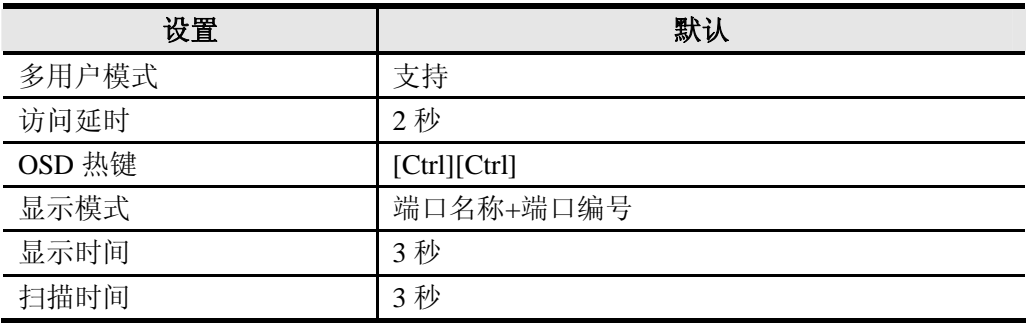

## **故障排除**

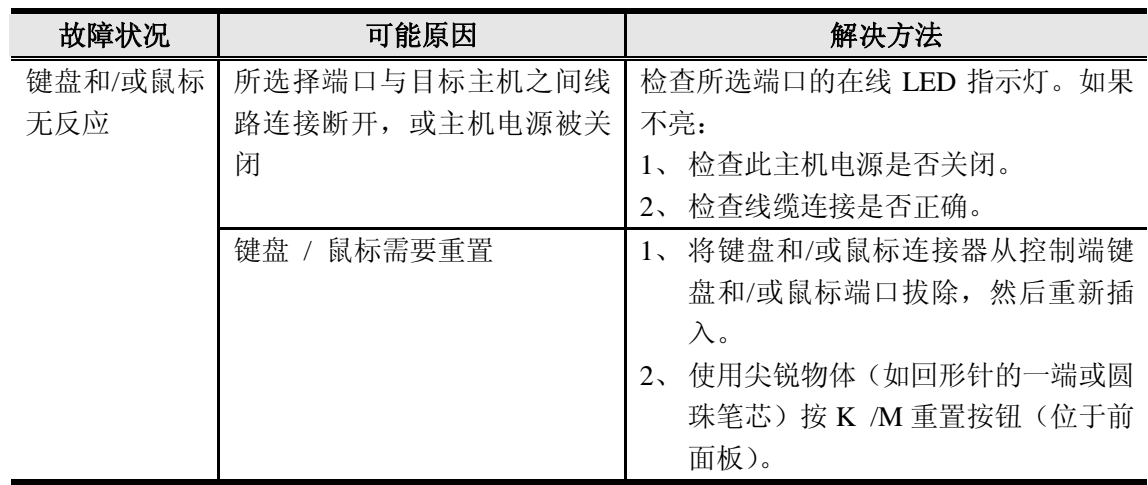

### **有限保证**

#### **在任何情况下,对于使用本产品或本产品所附的光盘、文件等所造成的直接、间接、特别、 偶然发生或随之发生的损害,直接销售商所承担的赔偿将不超过本产品所支付的价格。**

直接销售商不会保证、明示、暗示或法定声明本文件的内容与用途,及特别否认其对于特 殊用途的品质、性能、适售性或适用性。

直接销售商同时保留修改或更新设备或文件的权利,且无义务通知任何个人或个体修改或 更新的内容。如果要咨询进一步的需求,请联系您的直接销售商。

# **索引**

## $\overline{B}$

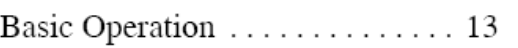

## $\mathbf c$

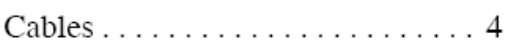

## $\overline{F}$

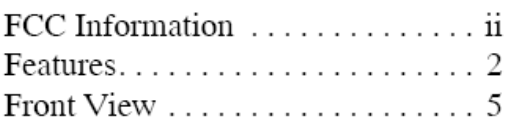

## $\mathsf{H}$

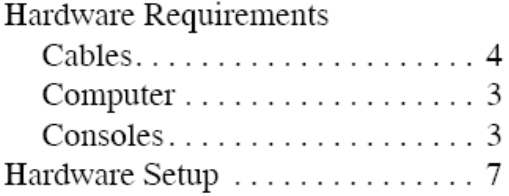

## $\overline{\phantom{a}}$

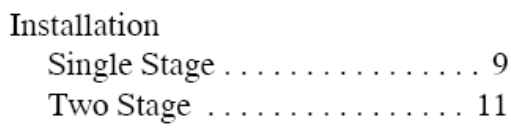

# $\mathsf{o}$

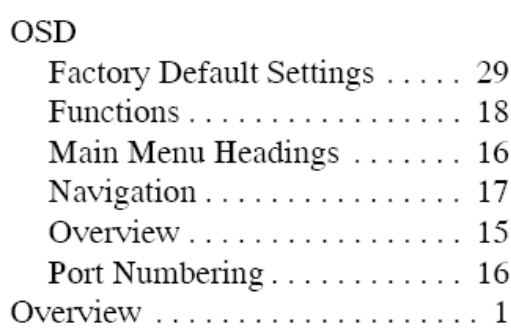

## $\overline{\mathsf{R}}$

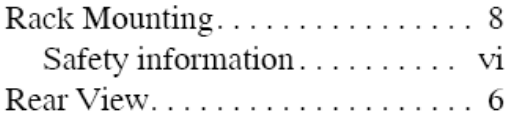

## S

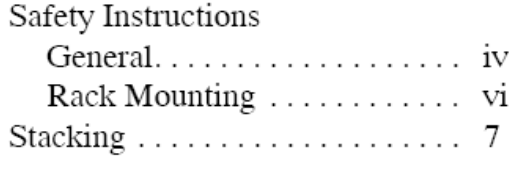